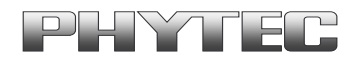

**ANDRO** 

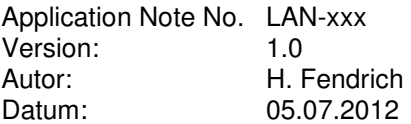

#### Historie:

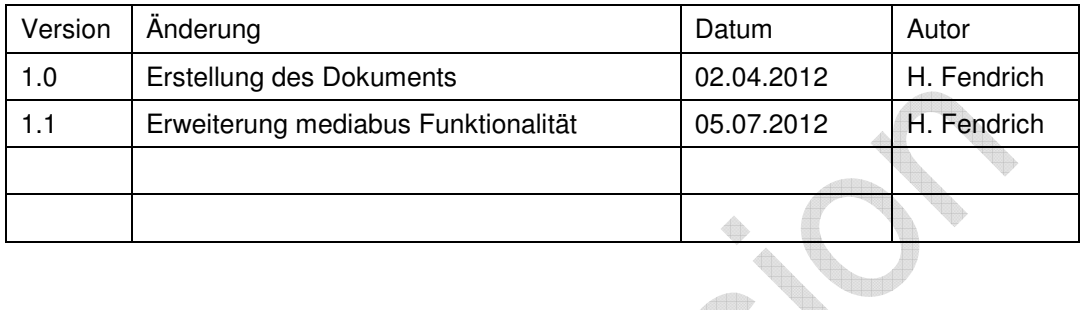

# **Inhaltsverzeichnis**

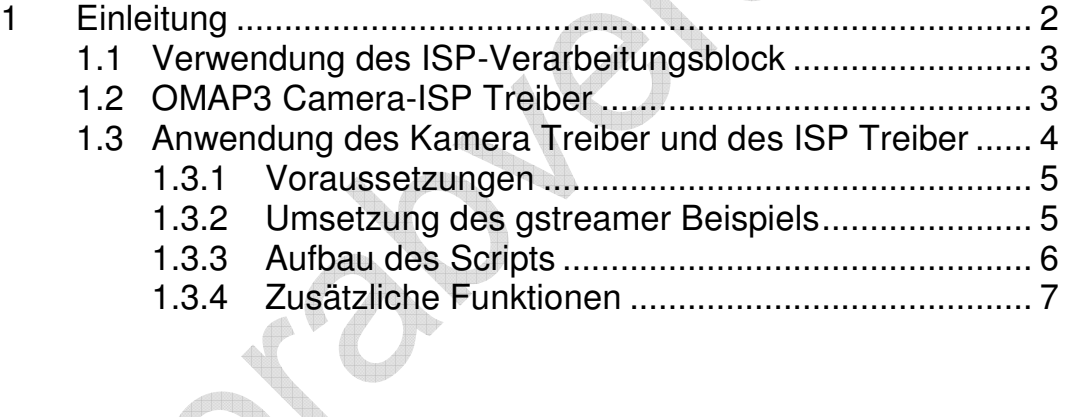

LAN-0xxd\_1 1/7

PHYTEC Messtechnik GmbH 2012

Europe: Support Hotline: +49 (6131) 9221-31 ● http://www.phytec.de North America: Support Hotline: + 1-800-278-9913 ● http://www.phytec.com

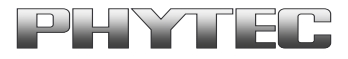

# 1 Einleitung

Der OMAP-35xx Controller besitzt einen Verarbeitungsblock (ISP) um die Signale eines CMOS-Kamerasensors direkt zu grabben und zu verarbeiten. Die Kameradaten können dabei parallel oder im CSI-2 (CCP2) Format vorliegen. Dieser ISP (imaging signal processor) Verarbeitungsblock ist nachfolgend dargestellt.

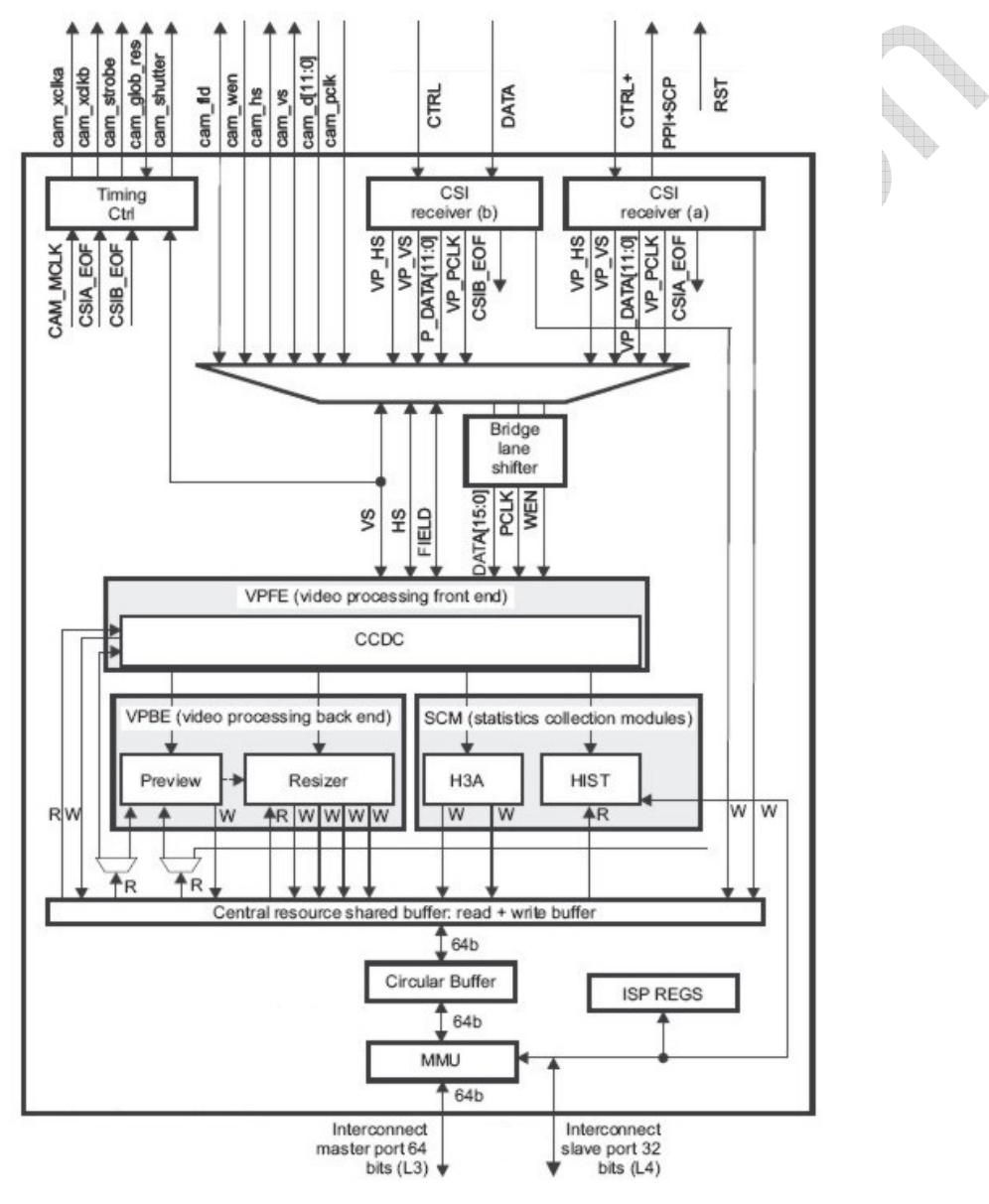

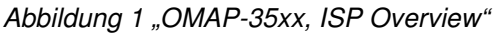

 PHYTEC Messtechnik GmbH 2012 Europe: Support Hotline: +49 (6131) 9221-31 ● http://www.phytec.de North America: Support Hotline: + 1-800-278-9913 ● http://www.phytec.com

2/7 LAN-0xxd\_1

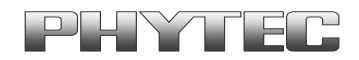

### **1.1 Verwendung des ISP-Verarbeitungsblock**

Im folgenden soll die Verwendung des ISP-Verarbeitungsblock mit einer CMOS-Kamera auf Basis folgender Komponenten erläutert werden:

- PHYTEC phyCARD-L Entwicklungskit mit einem OMAP-35xx Controller
- PHYTEC Kameraboard der phyCAM-S Serie
- PHYTEC Linux-BSP ab 3.2.xx Kernel

Die Bilddaten sollen dann über das Video4Linux2 – Interface (V4L2) mittels des freien Multimedia GStreamer Frameworks abgeholt und auf dem Display dargestellt werden.

Damit die Kameras und der ISP-Block aus einer Anwendung heraus über das v4l2 Interface verwendet werden können, müssen diese in der Software abgebildet werden. Hierfür stehen in der Linux mainline ab Kernelversion 3.2.x folgende Komponenten zur Verfügung:

- a) **Kameratreiber.** Diese müssen auf "v4l2-subdevice und mediabus" Funktionalität umgestellt sein. V4l2-subdevice für diese Sensoren sind schon im Mainline Kernel umgesetzt, die mediabus Anpassungen noch nicht. Hierfür müssen Ein- und Ausgänge der Hardwareblöcke als Mediabus "Pads" abstrahiert werden. Für folgende von PHYTEC verfügbaren Kameraboards sind die Kameratreibern schon teilweise bzw. vollständig umgesetzt:
	- VM-006-Serie (Aptina mt9m001)
	- VM-007-Serie (Aptina mt9v022)
	- VM-008-Serie (Techwell tw990)
	- VM-009-Serie (Aptina mt9m131)
	- VM-010-Serie (Aptina mt9v024)
	- tbd. VM-011-Serie (Aptina mt9p031)
- b) **OMAP3 Camera-ISP Treiber.** Dies ist ein Video4Linux2 (V4L2) Treiber der ebenfalls mit v4l2-subDevice Funktionalität ausgestattet ist
- c) **Media Controller Framework**. Dieser wird genutzt um den ISP-Treiber zu konfigurieren und die gewünschten Verknüpfungen herzustellen. http://lxr.free-electrons.com/source/Documentation/media-framework.txt?a=arm

# **1.2 OMAP3 Camera-ISP Treiber**

Detaillierte Informationen zum ISP-Treiber erhalten Sie unter: http://www.omappedia.org/wiki/Camera-ISP\_Driver In der Treiberstruktur sind folgende Hardwareblöcke des ISP abgebildet:

- Sensor
- CSI2
- CCP2
- CCDC
- **Preview**
- **Resizer**
- SCM (H3A and Histogram)

PHYTEC Messtechnik GmbH 2012

Europe: Support Hotline: +49 (6131) 9221-31 ● http://www.phytec.de North America: Support Hotline: + 1-800-278-9913 ● http://www.phytec.com

**LAN-0xxd** 1 3/7

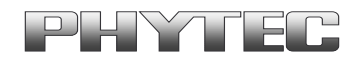

### **1.3 Anwendung des Kamera Treiber und des ISP Treiber**

Nachfolgen sollen Bilddaten einer VM-010-COL-LVDS (mt9v024) Kamera auf dem phyCARD-L Entwicklungskit mit Hilfe des gstreamers zur Anzeige gebracht werden.

Innerhalb des ISP sollen dabei folgende Komponenten durchlaufen werden:

- Daten der Kamera am CPI-Interface ("camera parallel interface")
- abholend der Daten mit dem **CCDC Block**
- umrechnen der RAW Bayer Daten in YCrCb im **Preview Block**
- skalieren der Daten auf Displayformat im **Resizer Block**
- Übergabe an die v4l2 Schnittstelle

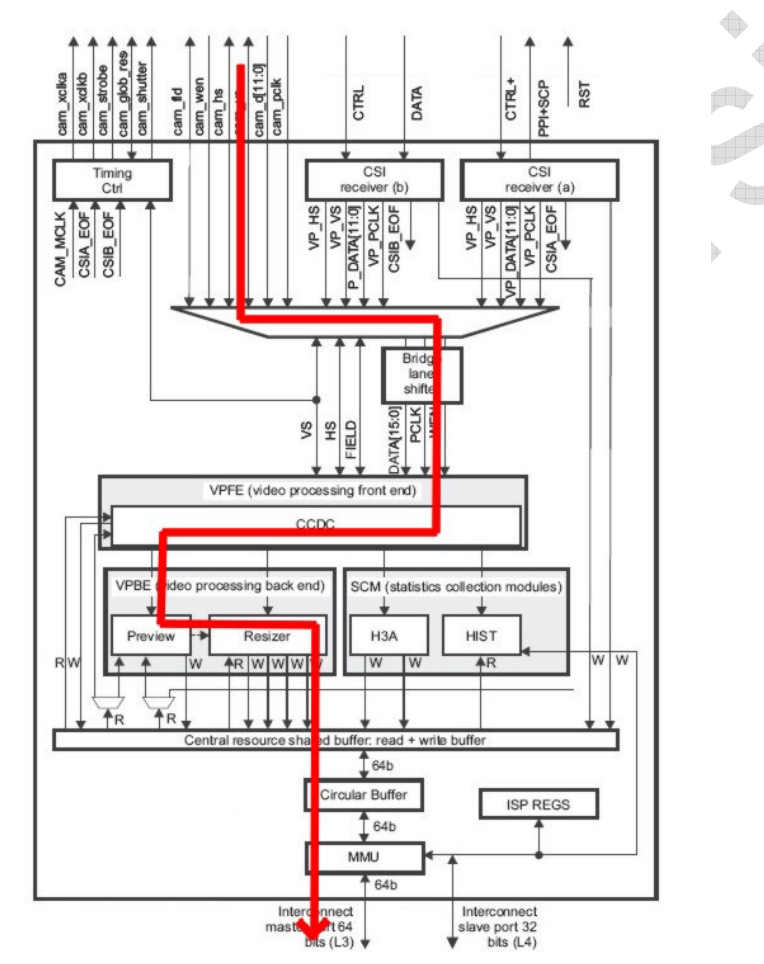

Abbildung 2 "OMAP-35xx, Beispiel der ISP Verwendung"

 PHYTEC Messtechnik GmbH 2012 Europe: Support Hotline: +49 (6131) 9221-31 ● http://www.phytec.de North America: Support Hotline: + 1-800-278-9913 ● http://www.phytec.com

4/7 LAN-0xxd\_1

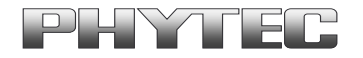

### **1.3.1 Voraussetzungen**

Folgende Komponenten sind zum Umsetzen des Beispiels notwendig.

- VM-010-COL-LVDS (mt9v024) Kamera
- phyCARD-L Entwicklungskit
- Linux BSP ab 3.2.xx Kernel

Im Linuximage müssen folgende Komponenten vorhanden sein.

- Kameratreiber mt9v022 (gepatcht für mt9v024 und als v4l2 subDevice Treiber)
- OMAP3 Camera-ISP Treiber
- gstreamer Framework (http://gstreamer.freedesktop.org/)
- Media Controller Framework

## **1.3.2 Umsetzung des gstreamer Beispiels**

-------------------------------------------------------------------

Script zur Anzeige des Bildes der Kamera auf dem Display des phyCARD-L Kits:

#!/bin/sh

echo "load driver" echo "===========" modprobe omap3\_isp

echo "configure ISP with media\_control" echo "=========================="

media-ctl -r

media-ctl -f "\"mt9v022 3-0048\":0 [SGBRG8 752x480 (0,0)/752x480], \"OMAP3 ISP CCDC\":0 [SGBRG10 752x480], \"OMAP3 ISP CCDC\":2 [SGBRG10 752x479], \"OMAP3 ISP preview\":0 [SGBRG10 752x479(8,4)/738x471], \"OMAP3 ISP preview\":1 [UYVY 738x471], \"OMAP3 ISP resizer\":0 [UYVY 738x471], \"OMAP3 ISP resizer\":1 [UYVY 640x480]"

media-ctl -l '16:0 -> 5:0[1], 5:2 -> 7:0[1], 7:1 -> 10:0[1], 10:1 -> 12:0[1]'

echo "starting gstreamer ..." echo "======================" gst-launch-0.10 \ v4l2src device=/dev/video6 ! \ ffmpegcolorspace ! \ fbdevsink 2>/dev/null -------------------------------------------------------------------

Es erfolgt die Anzeige des Farb-Livebildes mit einer Auflösung von 640x480 Bildpunkten auf dem Display des phyCARD-L Kits.

 PHYTEC Messtechnik GmbH 2012 Europe: Support Hotline: +49 (6131) 9221-31 ● http://www.phytec.de North America: Support Hotline: + 1-800-278-9913 ● http://www.phytec.com

 $LAN-0xxd$  1  $5/7$ 

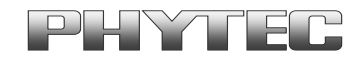

# **1.3.3 Aufbau des Scripts**

#### **a) Laden des Treibers.**

Beim Laden des "omap3 isp" Treibers wird bei angeschlossener Kamera der vorhandenen "mt9v022" Treiber gleich mit geladen. Kontrolle der geladenen Treiber ist mit "Ismod" möglich.

#### **b) Konfiguration des OMAP3 Camera-ISP Treiber mit dem Mediacontrol-Tool**

Die Konfiguration erfolgt üblicherweise in 3 Schritten:

- media-ctl -r (Reset der Einstellungen)
- media-ctl -f (Setzen der Eigenschaften der einzelnen Blöcke inkl. des Kameratreibers)
- media-ctl -l (Setzen der Verknüpfungen (Ablauf) der einzelnen Blöcke)

#### Auszug der Funktionen des Mediacontrol-Tools:

```
media-ctl -p (print device topology) 
media-ctl -r (reset) 
media-ctl -f (set format) 
media-ctl -l (setup links) 
media-ctl -h (help)
```
Links and formats are defined as

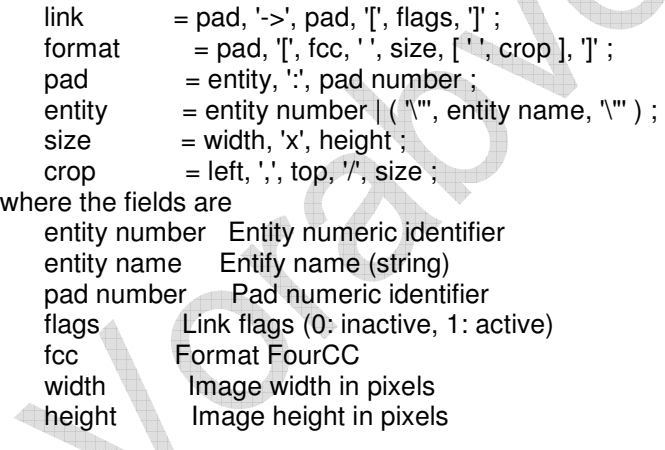

Weiterführende Informationen über den Status der OMAP3 Camera-ISP Treiber und den Einstellungsmöglichkeiten finden Sie in den Sourcen des jeweiligen BSPs.

#### **c) Aufbau der gstreamer Kette.**

Wichtig ist, daß die Quelle der Bilddaten für den gstreamer ein Ausgang aus der OMAP3- ISP-Kette ist, der als "/dev/video[0..n]" abgebildet wird (Kontrolle mit "media-ctl -p").

> PHYTEC Messtechnik GmbH 2012 Europe: Support Hotline: +49 (6131) 9221-31 ● http://www.phytec.de North America: Support Hotline: + 1-800-278-9913 ● http://www.phytec.com

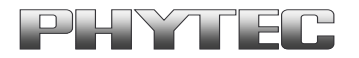

## **1.3.4 Zusätzliche Funktionen**

PHYTEC stellt für eine weitreichende Nutzung der Kamerasensoren und der ISP-Schnittstelle noch folgende Funktionen in Ihren BSPs zur Verfügung.

a) Anpassen der Kameraeigenschaften an eine Applikation oder für die Testphase, indem bestimmte Kameraregister vom Kunden konfiguriert werden können.

Mit dem gstreamer plug in "i2c file..." und eine für jede Kamera passende Konfigurationsdatei liefert PHYTEC die Möglichkeit die Kameraregister nach eigenen Vorstellungen zu modifizieren. In der Gstreamer Kette wird dazu folgende Zeile erweitert:

v4l2src device=/dev/video6 ! \ **i2c file register-settings-mt9v022.txt show=0 dev /dev/v4l-subdev[0..n] ! \**  ffmpegcolorspace ! \

Die Anwendung der Registersettings sind im Dokument "LAN-052" erklärt.

b) Konfiguration des "Bridge-lane shifters" / "Data-lane Shifters'

Der "Brigge lane shifter" sitzt vor dem CCDC-Block des ISP und bestimmt wie die ankommenden parallelen Kameradaten zugeordnet werden. Somit kann für verschiedene Hardwarekonstellationen die Lage der parallelen Kameradaten zugeordnet werden.

| Sensor  | <b>Connected to</b> |         | Data Lane Shifter 1 |                     | Data Lane Shifter 3 | Note                |
|---------|---------------------|---------|---------------------|---------------------|---------------------|---------------------|
| 8 bits  | $[7:0]$             | 8 bits  | 6 bits              | 4 bits              | 2 bits              |                     |
|         | [9:2]               | 10 bits | 8 bits              | 6 bits              | 4 bits              |                     |
|         | [11:4]              | 12 bits | 10 bits             | 8 bits              | 6 bits              |                     |
|         | [13:6]              | 14 bits | 12 bits             | 10 bits             | 8 bits              | CSI2 only           |
| 10 bits | [9:0]               | 10 bits | 8 bits              | 6 bits              | 4 bits              |                     |
|         | [11:2]              | 12 bits | 10 bits             | 8 bits              | 6 bits              |                     |
|         | [13:4]              | 14 bits | 12 bits             | 10 bits             | 8 bits              | CSI2 only           |
| 12 bits | [11:0]              | 12 bits | 10 bits             | 8 bits              | 6 bits              |                     |
|         | [13:2]              | 14 bits | 12 bits             | 10 bits             | 8 bits              | CSI2 only           |
| 14 bits | [13:0]              | 14 bits | 12 bits             | 10 bits             | 8 bits              | CSI2 only           |
|         |                     |         |                     | Data Lane Shifter 0 |                     | Data Lane Shifter 2 |

Table 12-27. Data-Lane Shifter

Abbildung 3 "OMAP-35xx, Data-Lane Shifter"

Bei der phyCARD-L liegen die Kameradaten 8-Bit Breit an cam\_D[11:4]. Der Data-Lane Shifter ist im phyCARD-L BSP auf =2 voreingestellt.

Durch eine Änderung das Parameters: bootargs="\$bootargs board\_pca102\_phycam.dls=2" in der "config" Datei können auch andere Zuordnungen [0..3] getroffen werden.

Europe: Support Hotline: +49 (6131) 9221-31 ● http://www.phytec.de North America: Support Hotline: + 1-800-278-9913 ● http://www.phytec.com

**LAN-0xxd** 1 7/7

PHYTEC Messtechnik GmbH 2012